### **GUIDA ALL'USO**

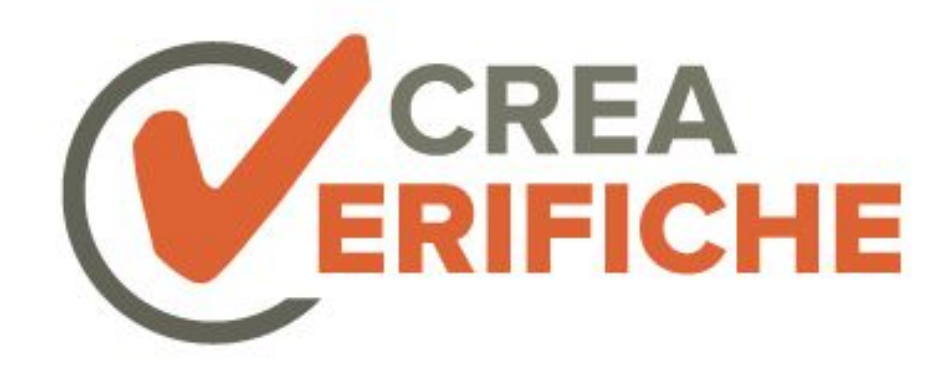

Che cos'è?

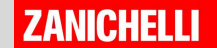

# CreaVerifiche in sintesi

CreaVerifiche è un sito per i docenti che vogliono

- cercare tanti esercizi;
- sceglierli e assemblarli in una verifica originale;
- fare tutto in poco tempo.

Si trova all'indirizzo:

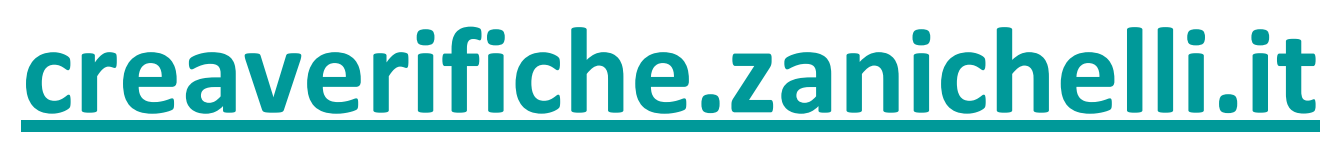

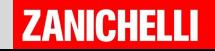

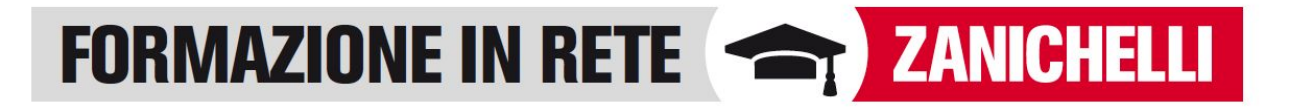

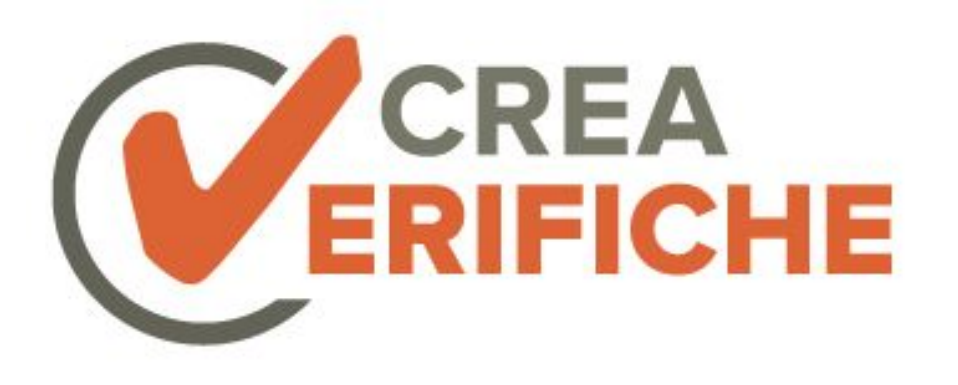

## **Come si usa?** Cercare gli esercizi

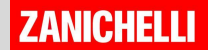

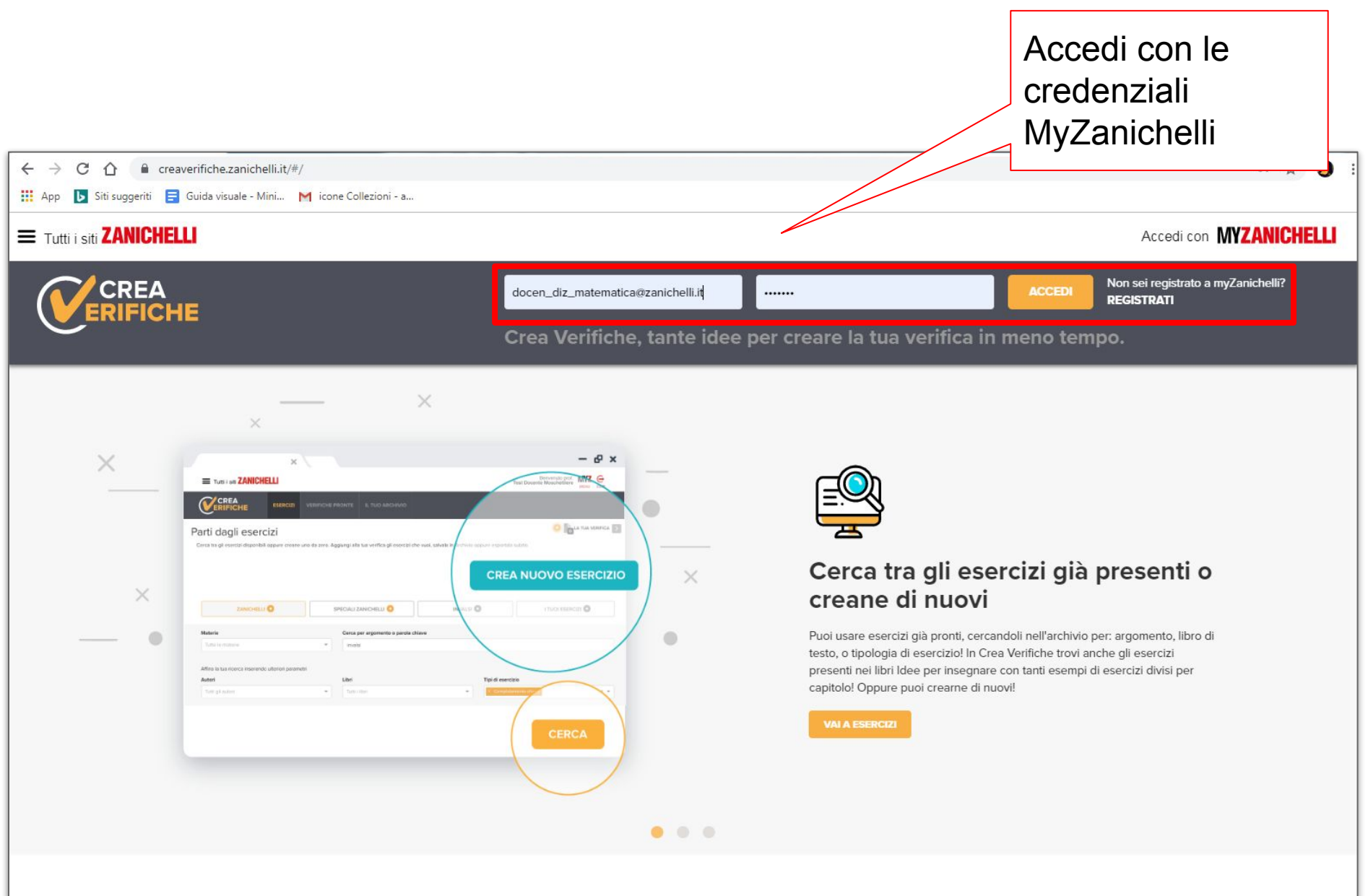

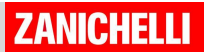

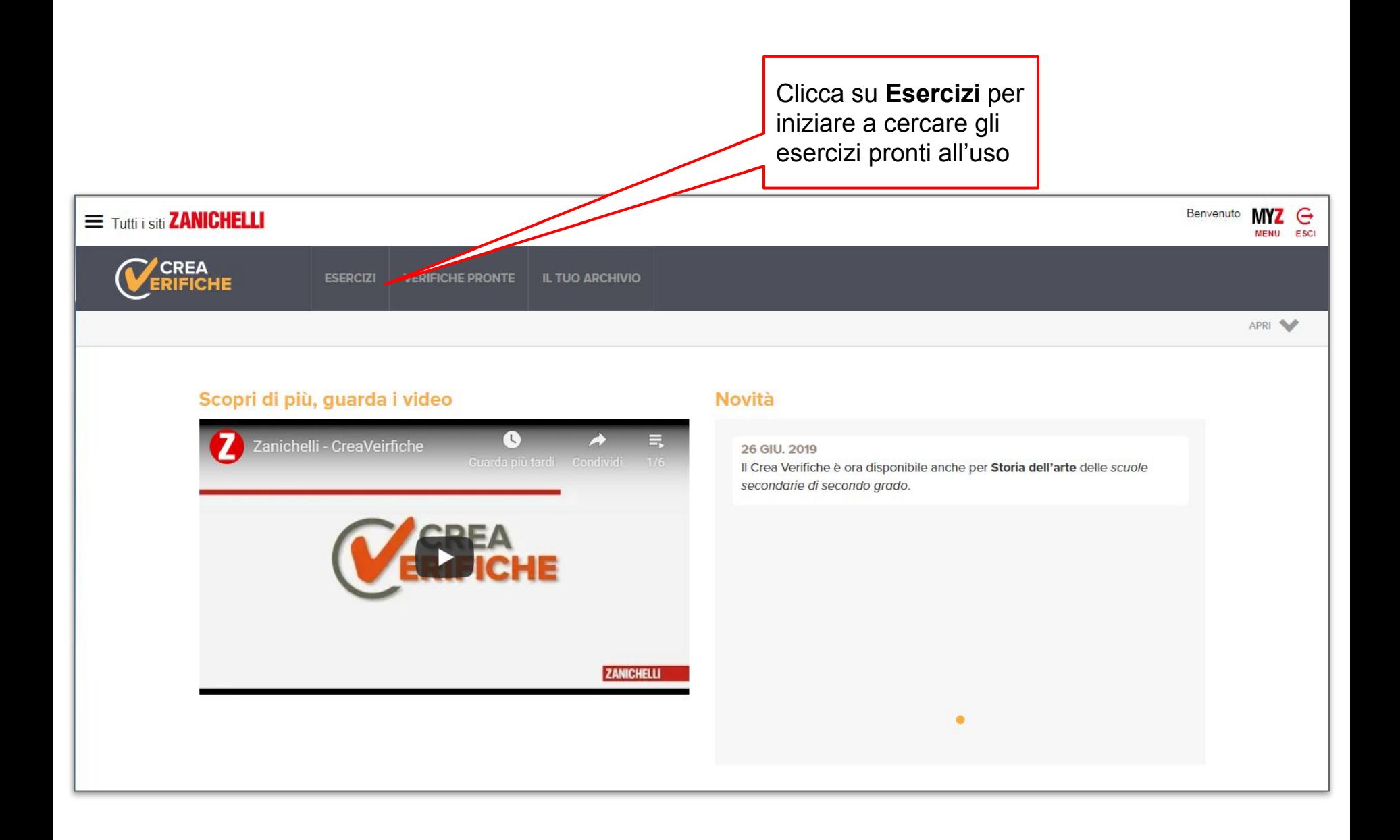

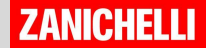

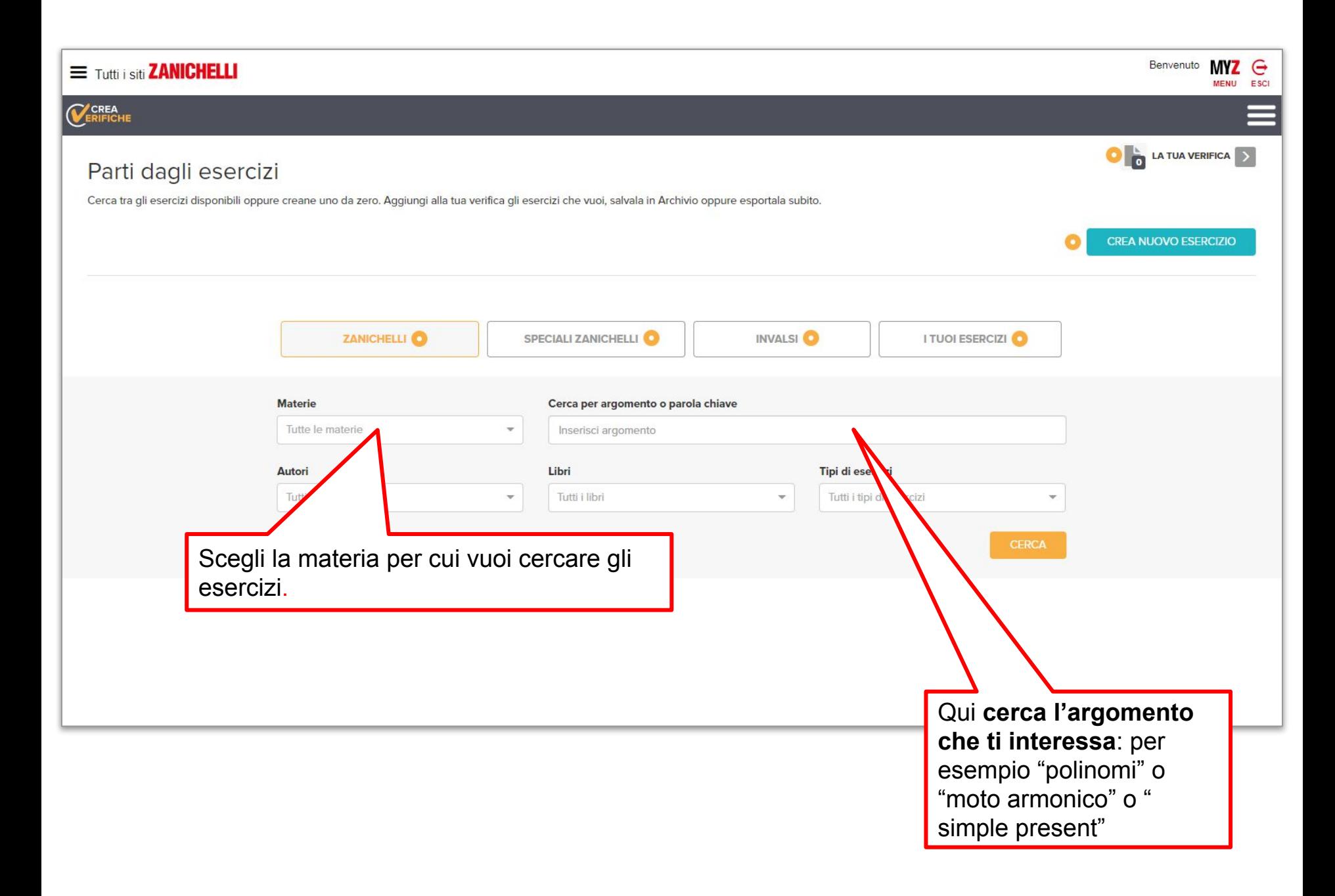

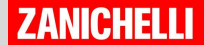

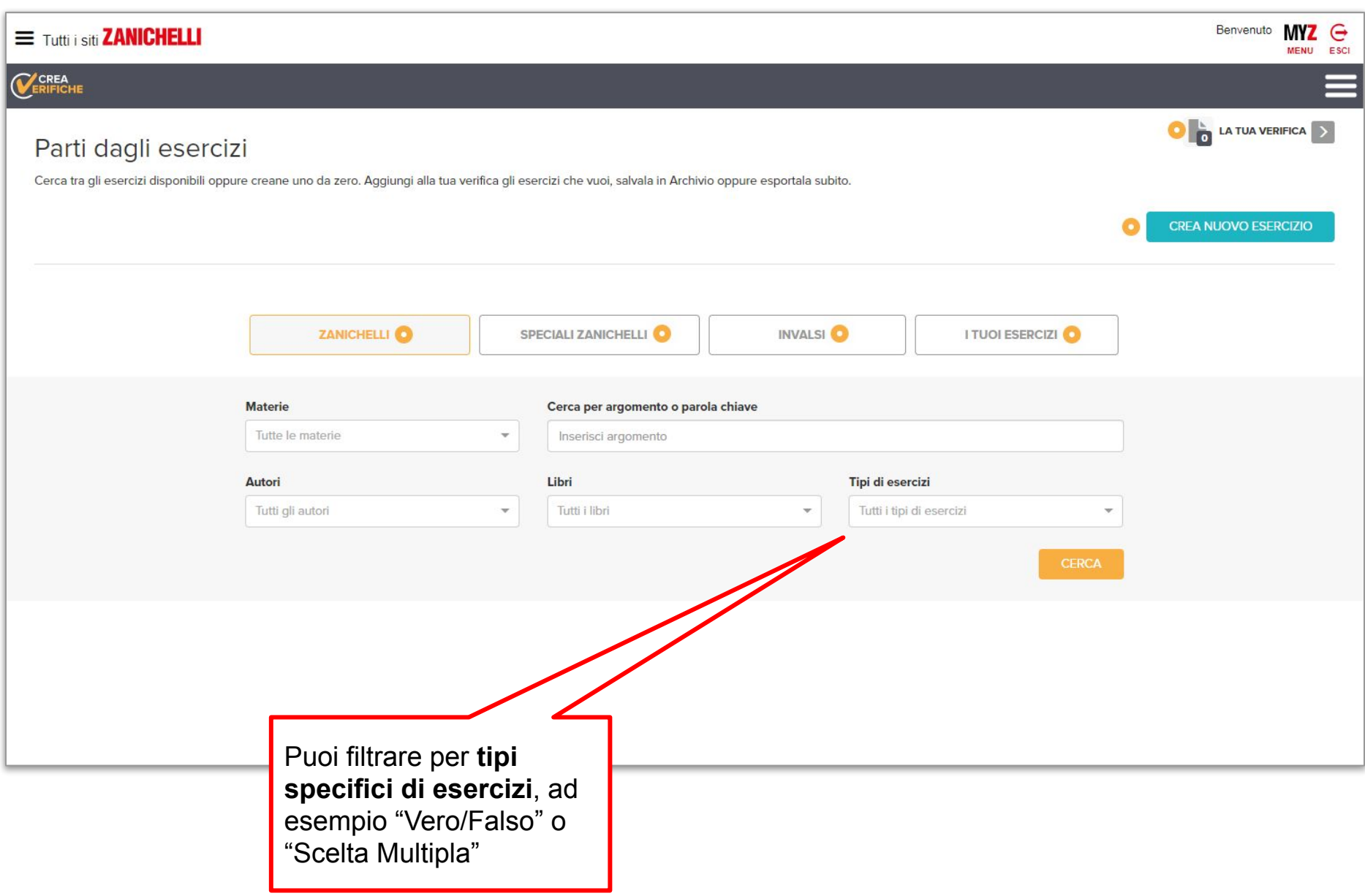

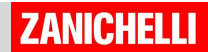

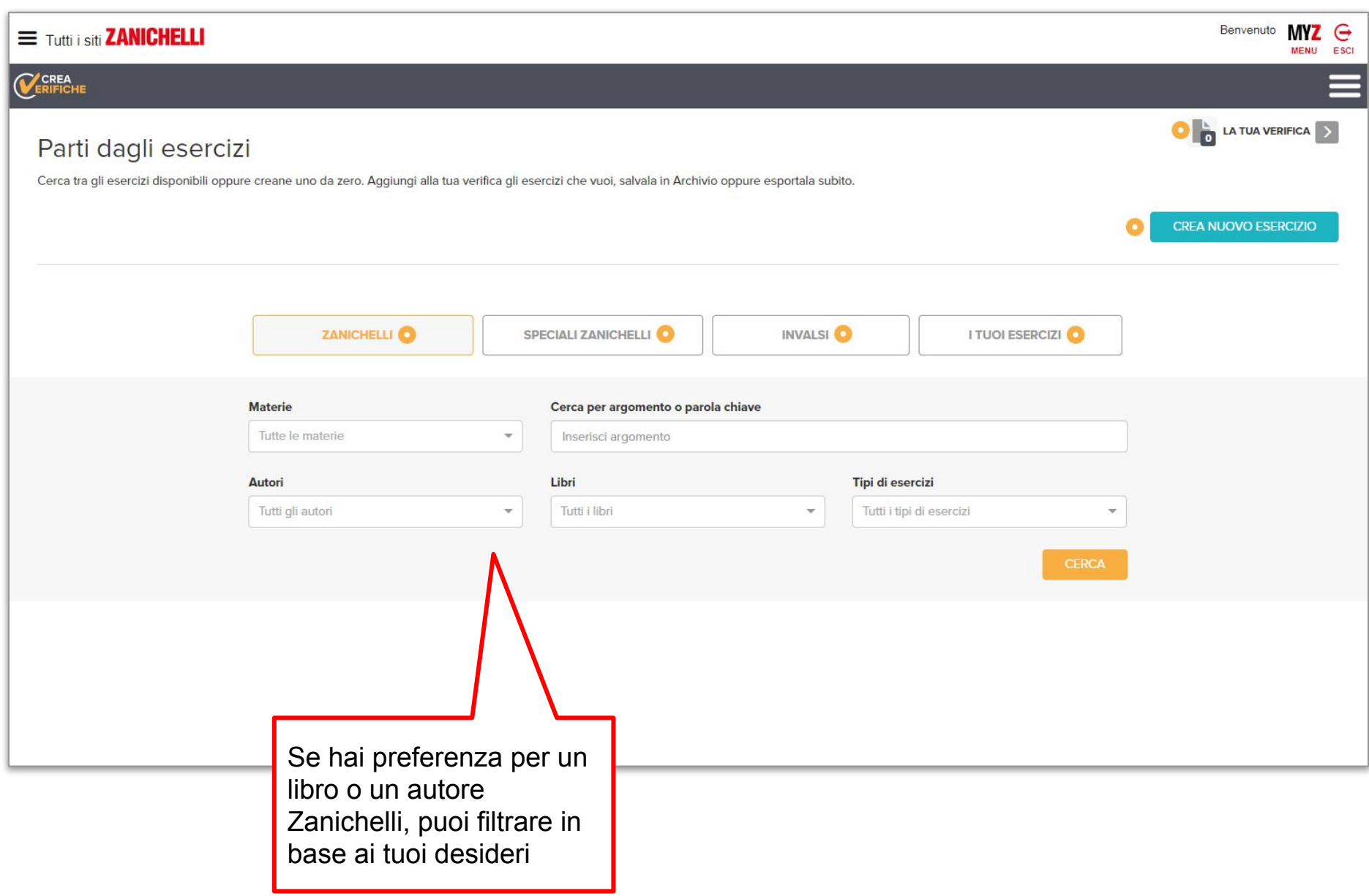

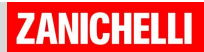

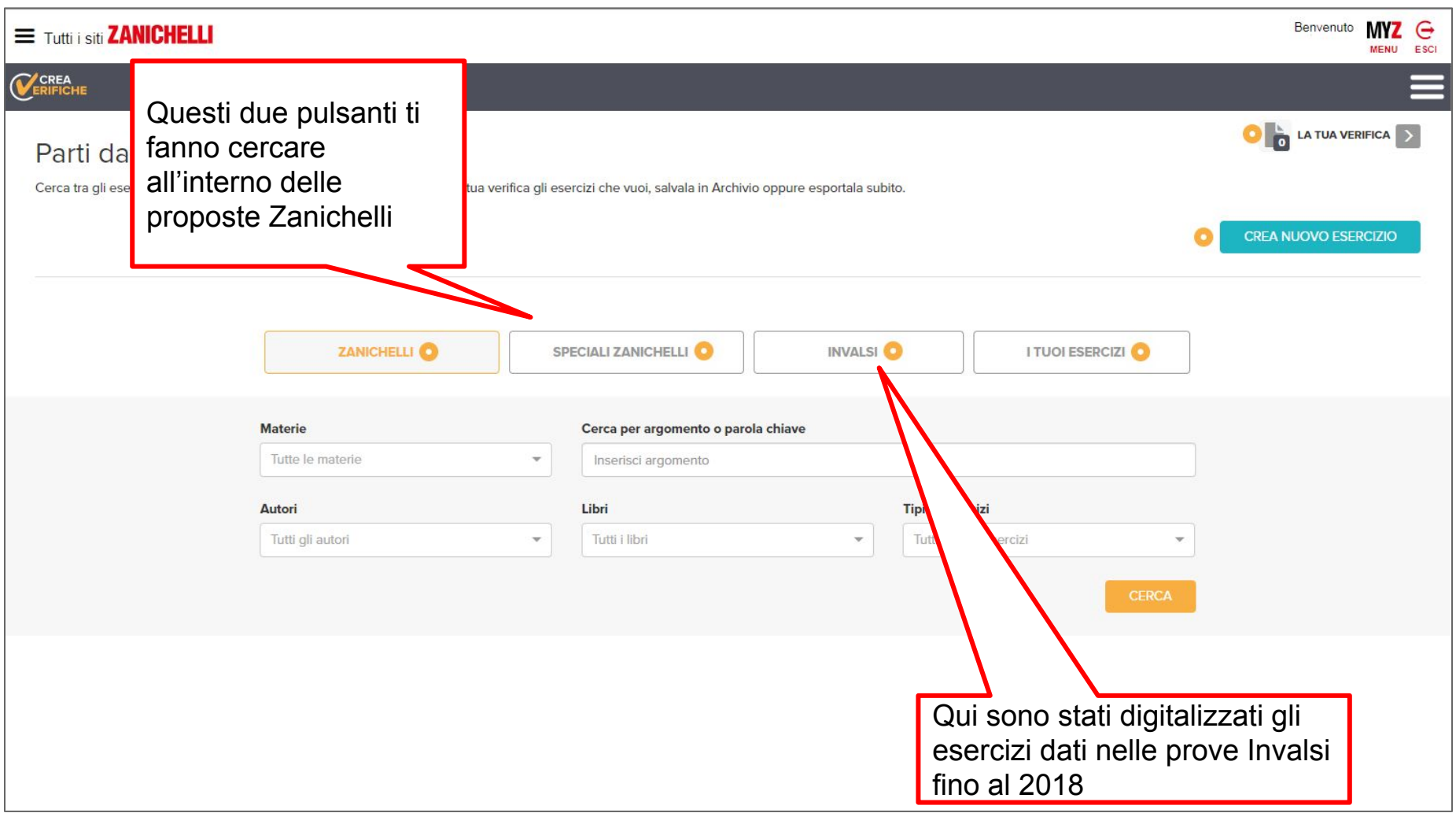

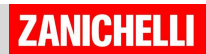

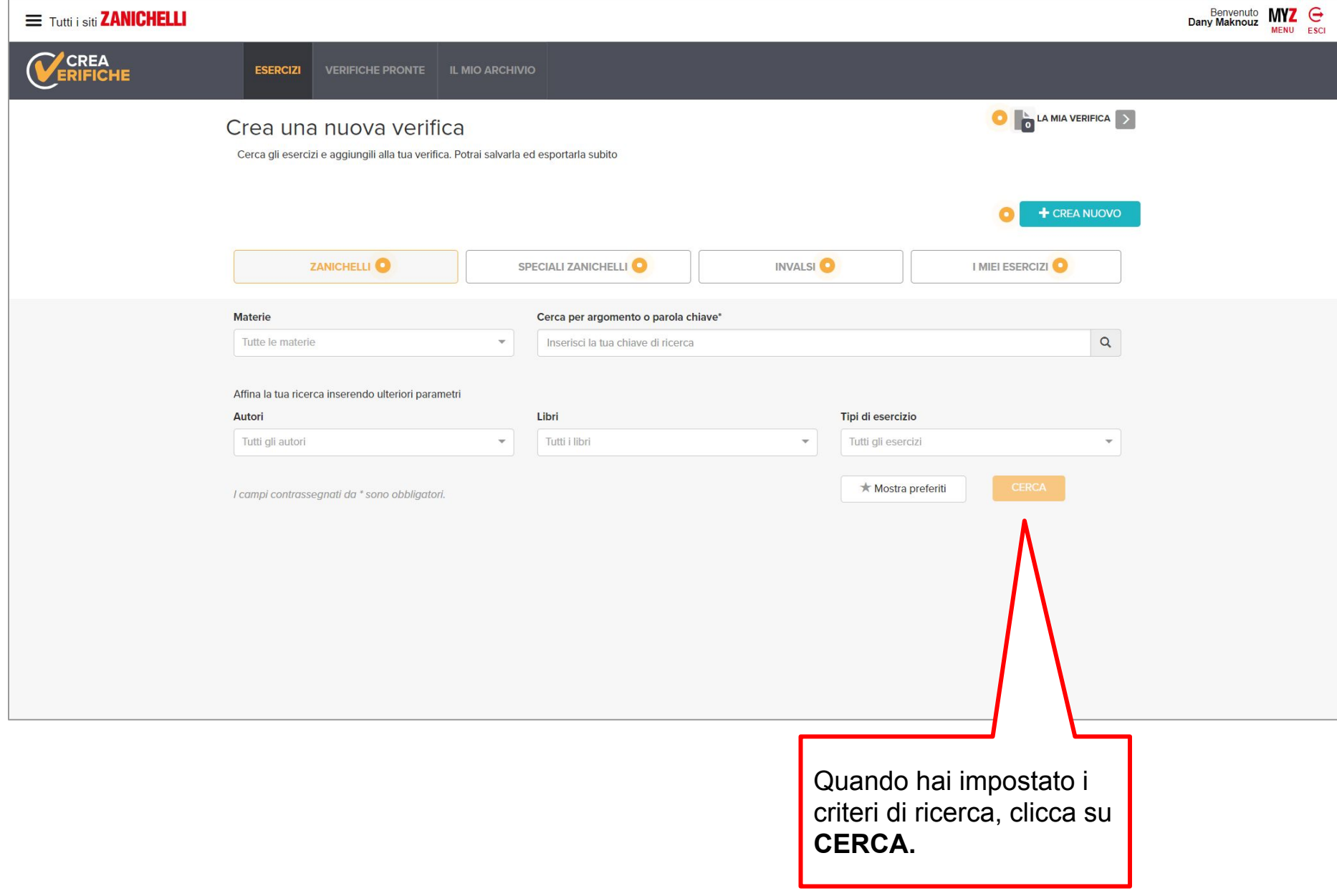

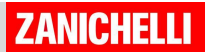

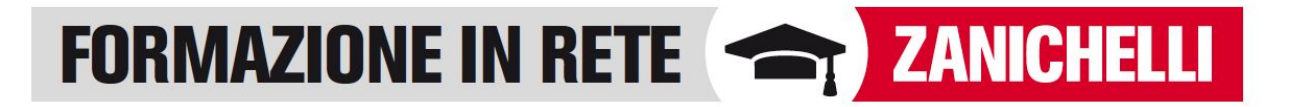

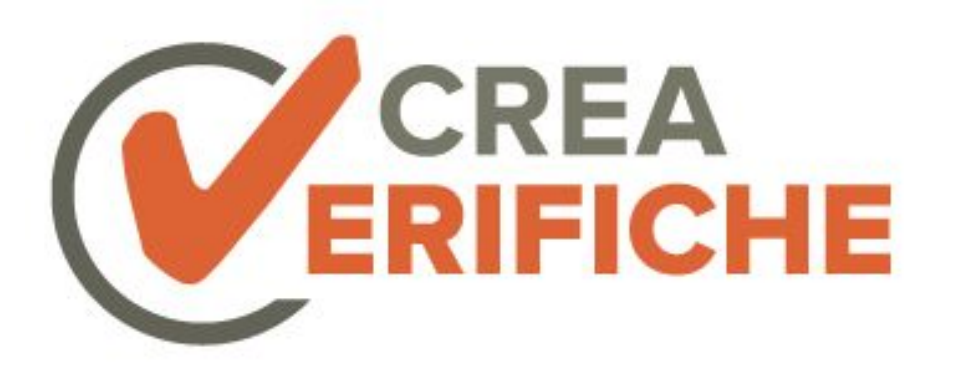

# **Come si usa?** Scegliere gli esercizi

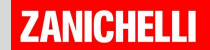

### LA TUA VERIFICA >

#### 212 Esercizi trovati

O

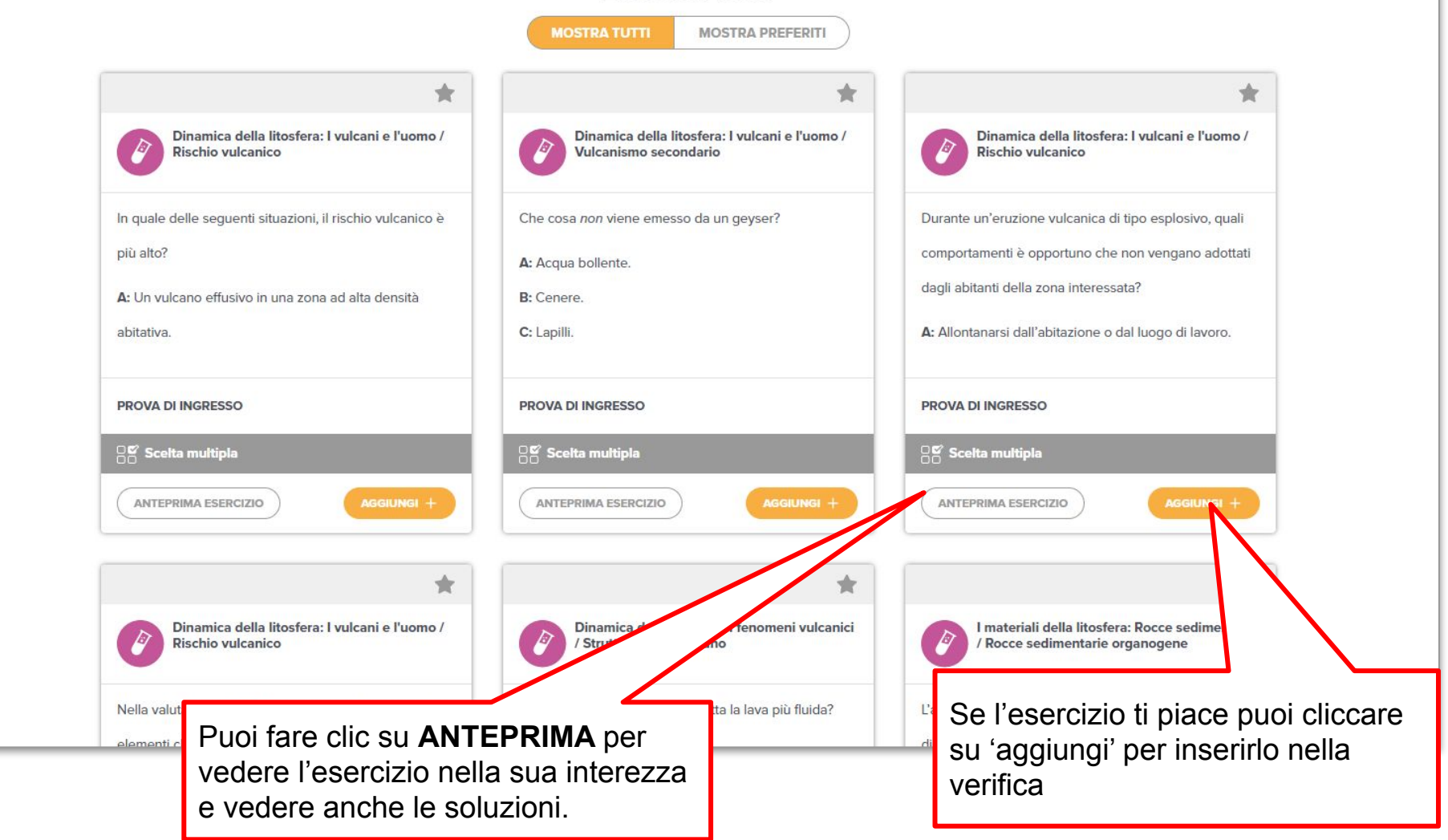

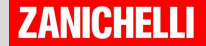

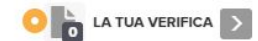

#### 212 Esercizi trovati

O

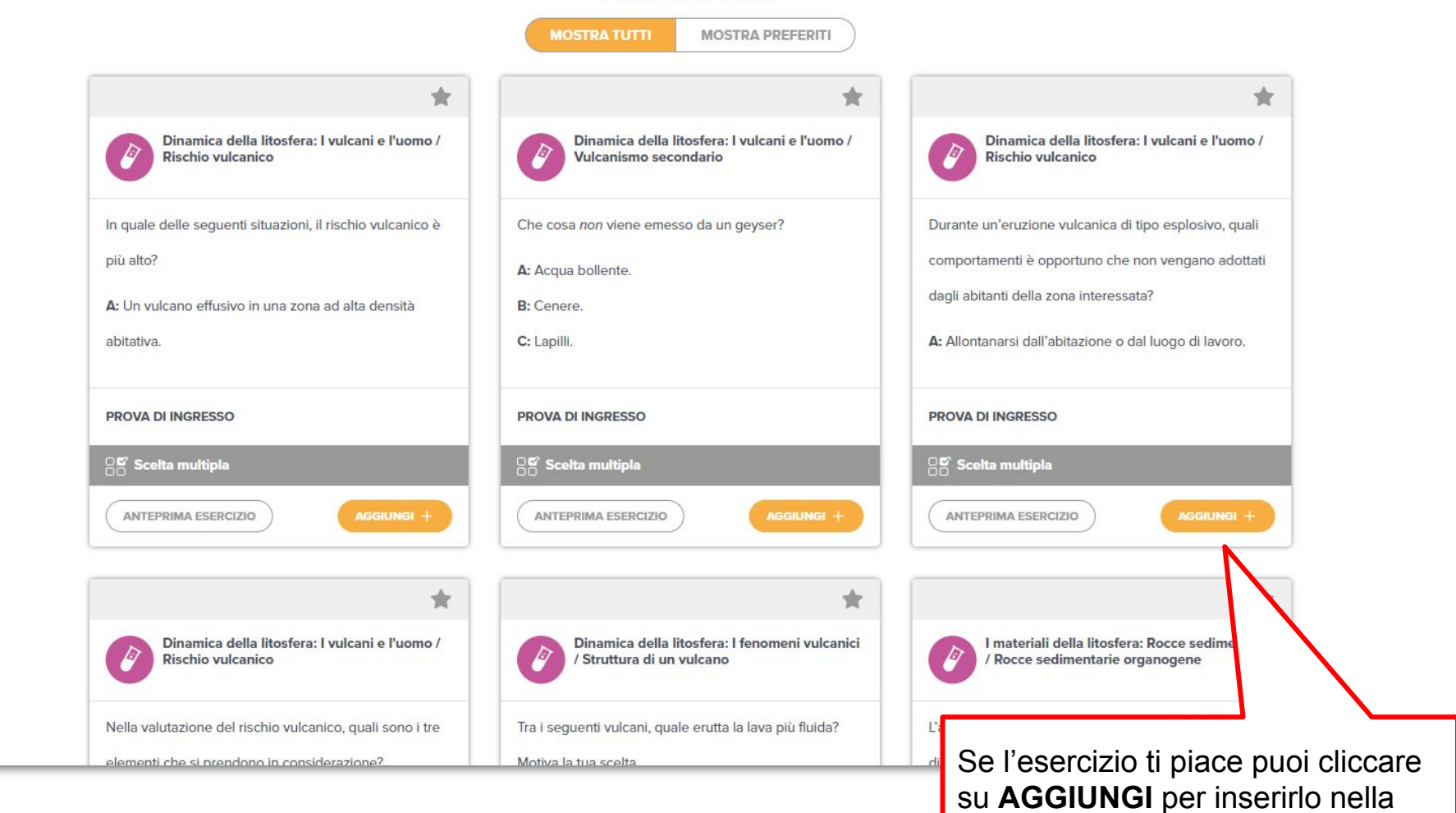

**ZANICHELLI** 

verifica.

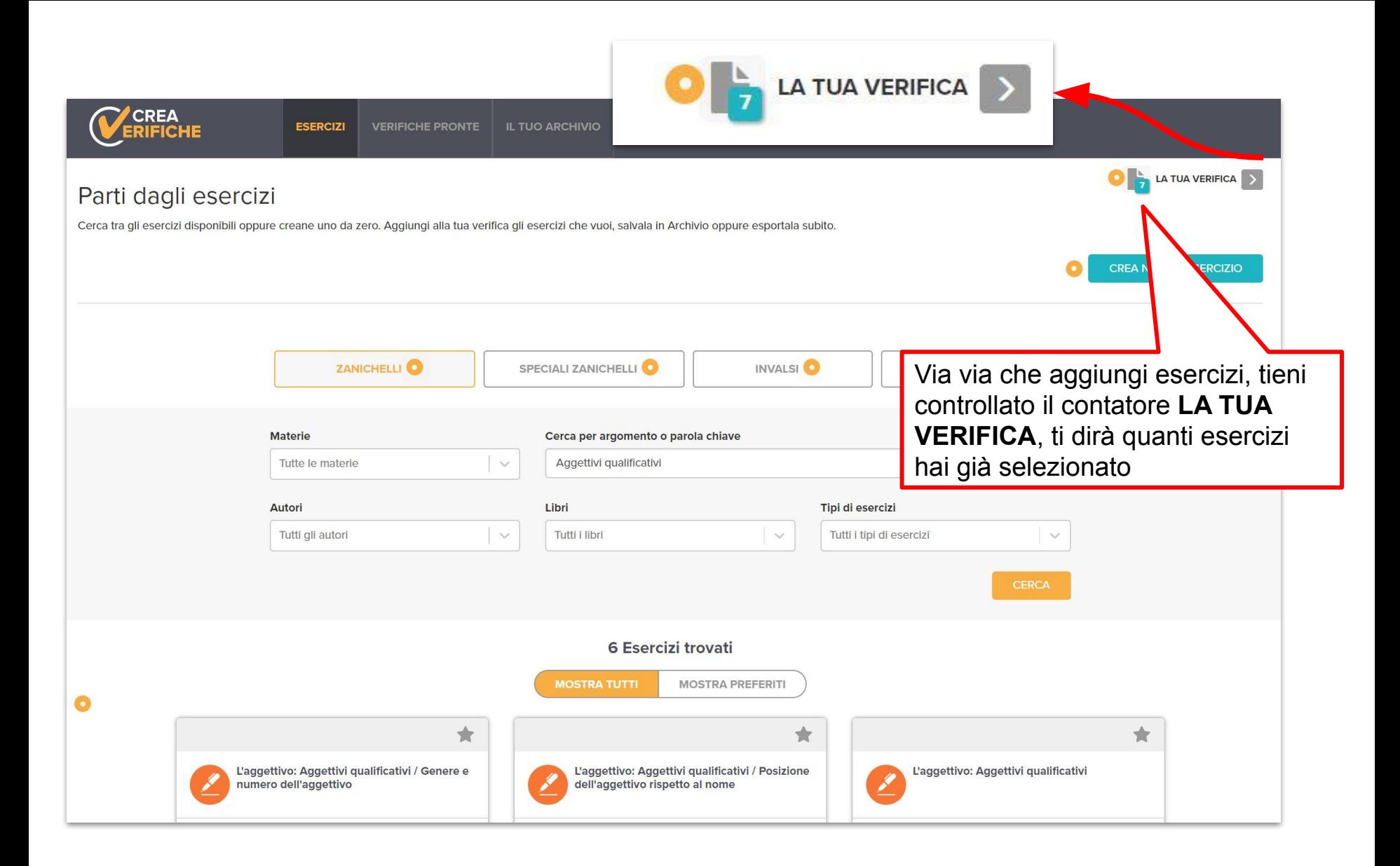

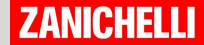

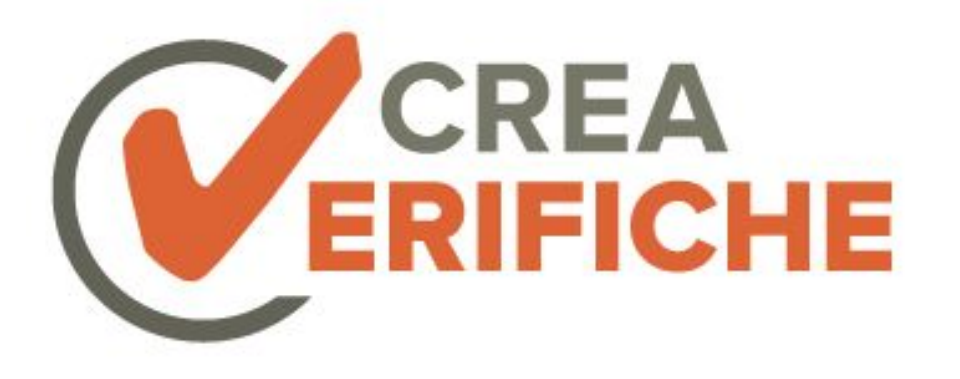

## **Come si usa?** Esportare la verifica

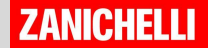

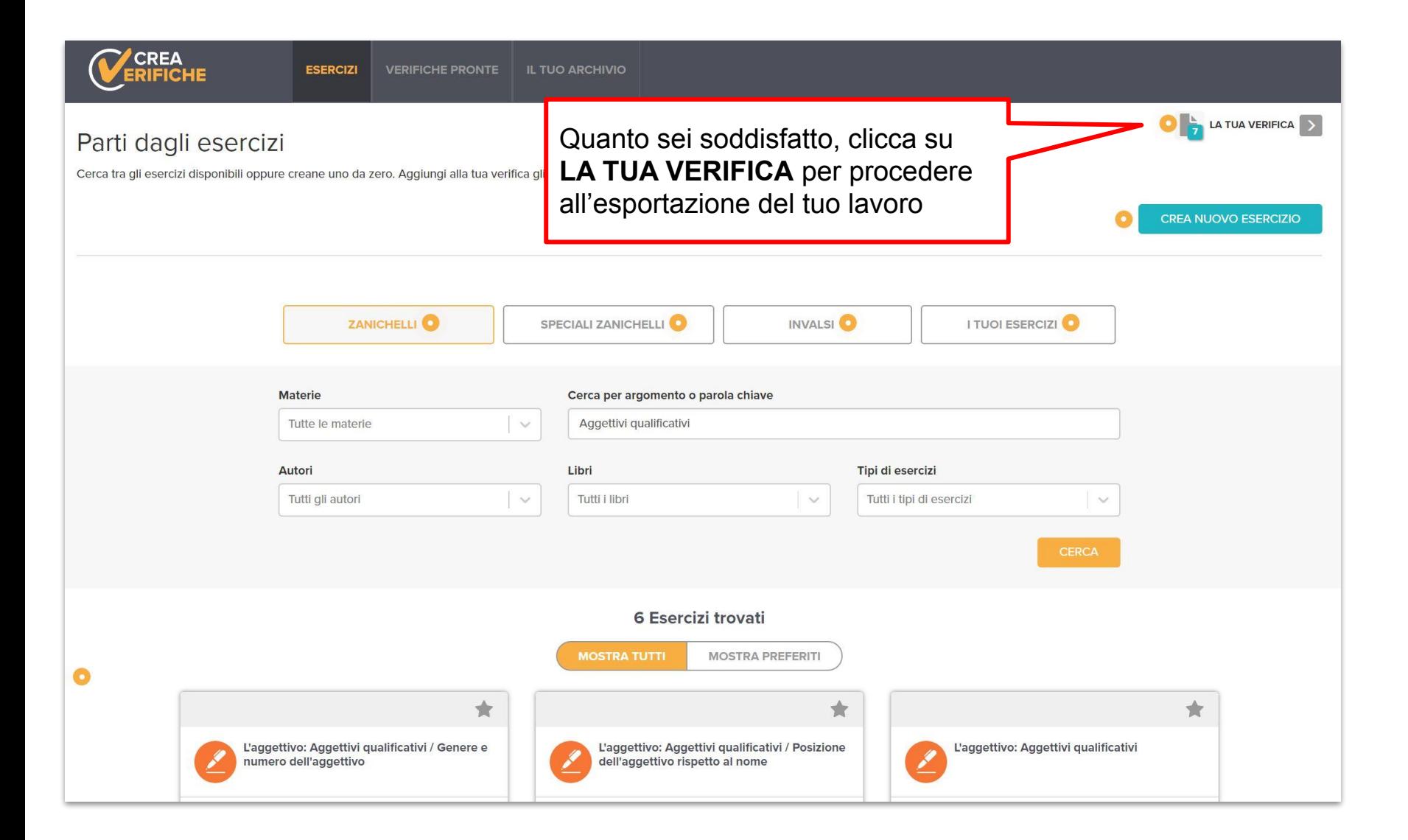

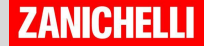

Dai un **TITOLO** alla tua verifica.

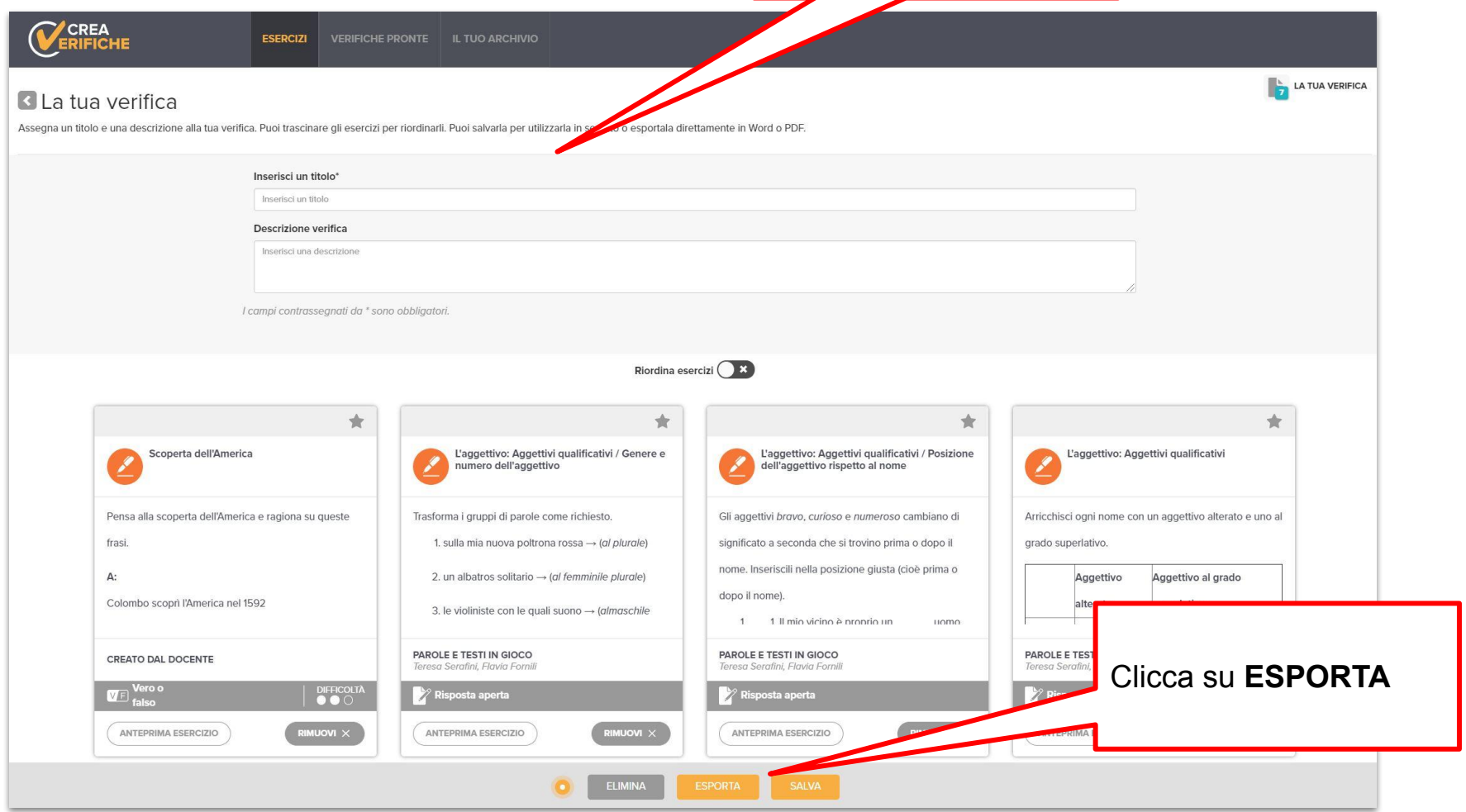

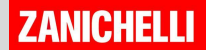

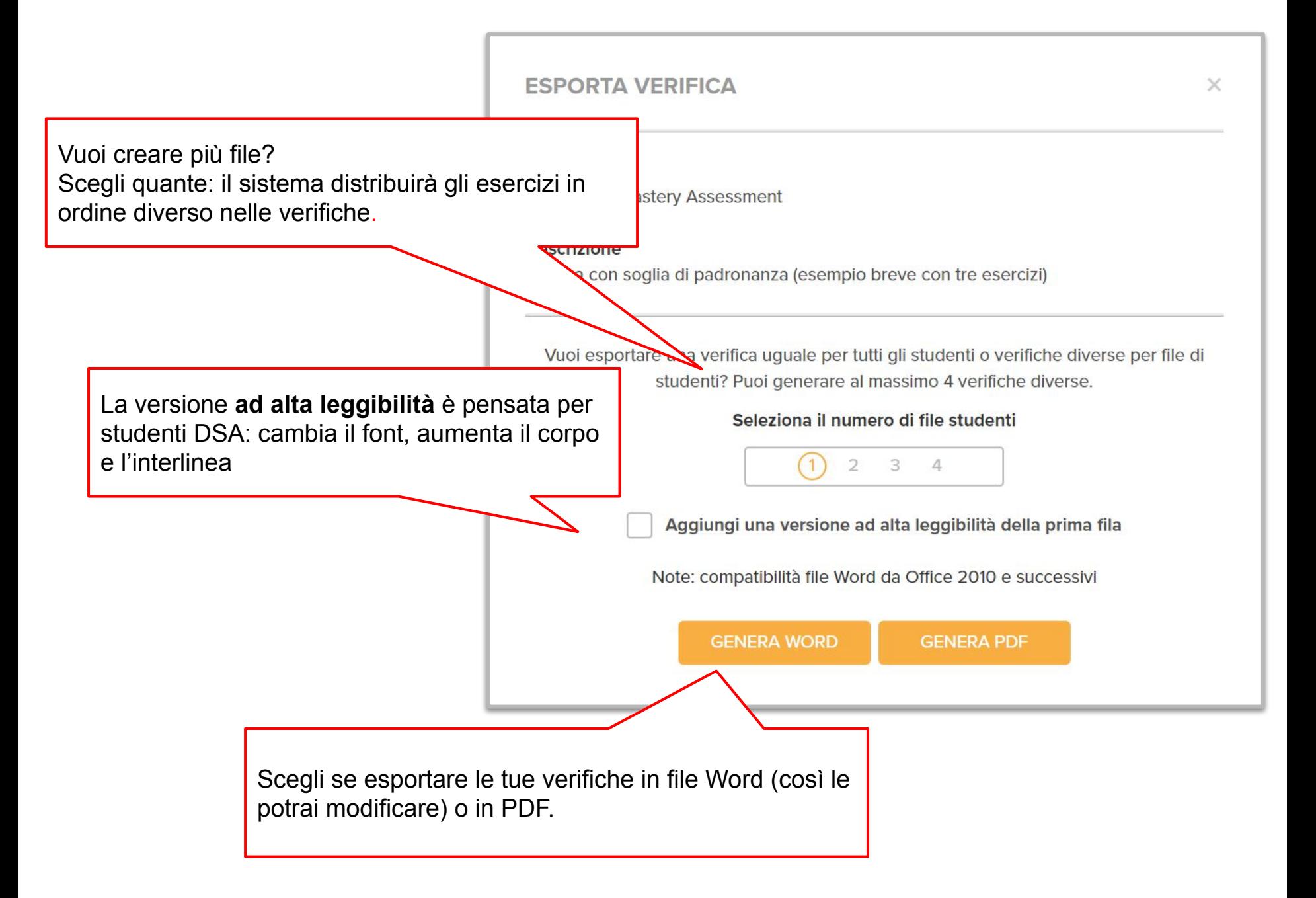

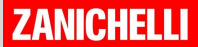

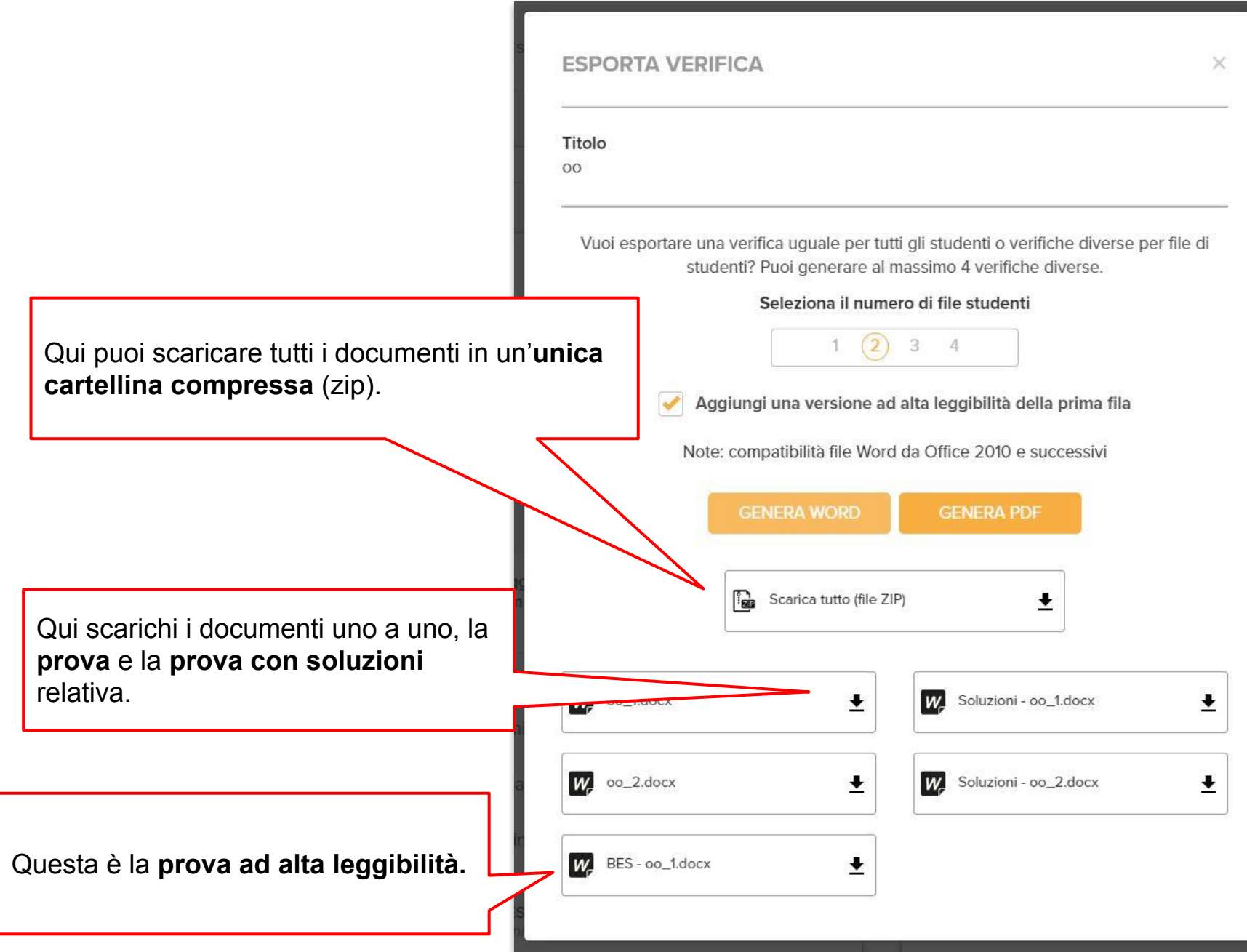

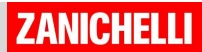

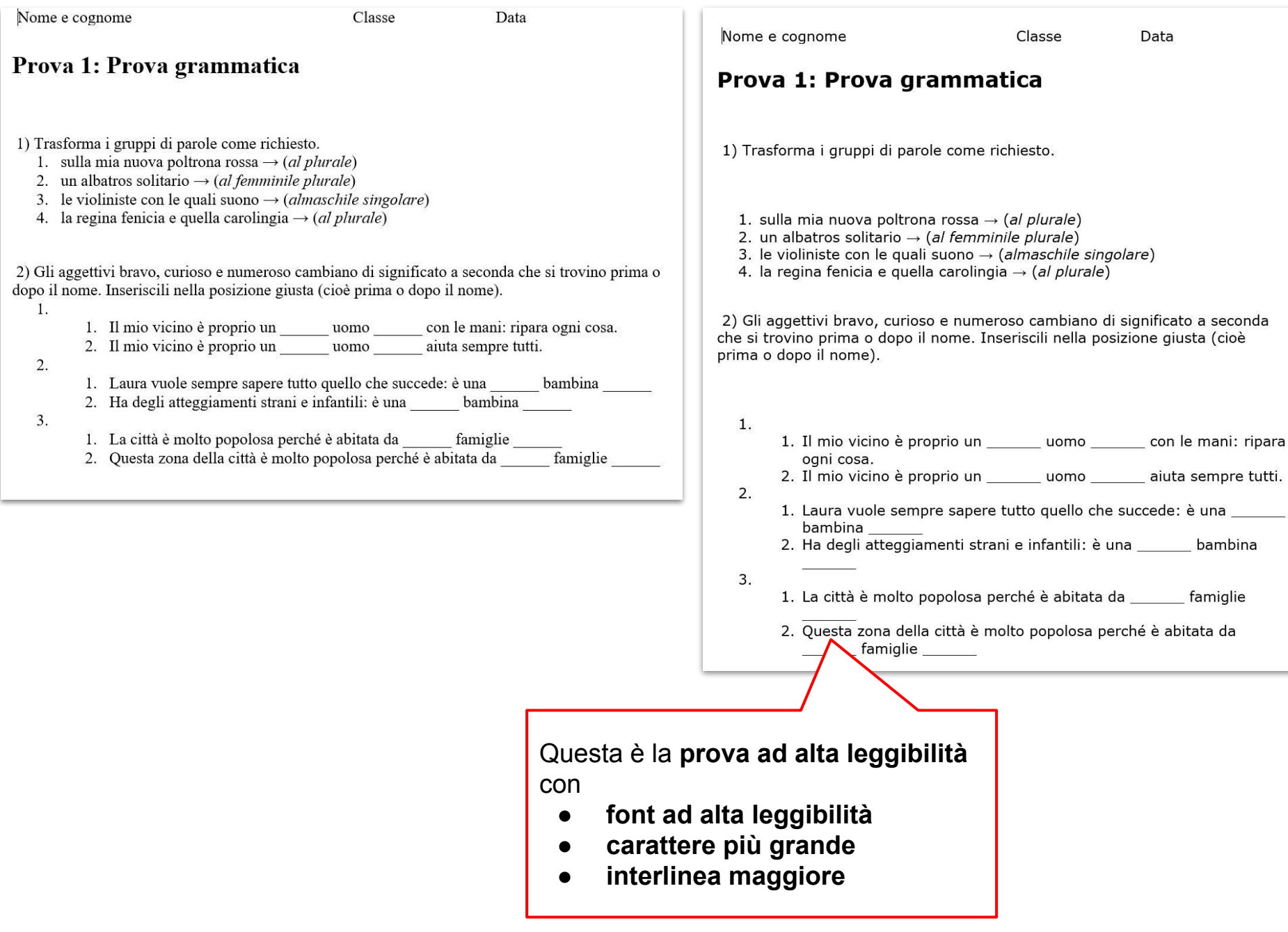

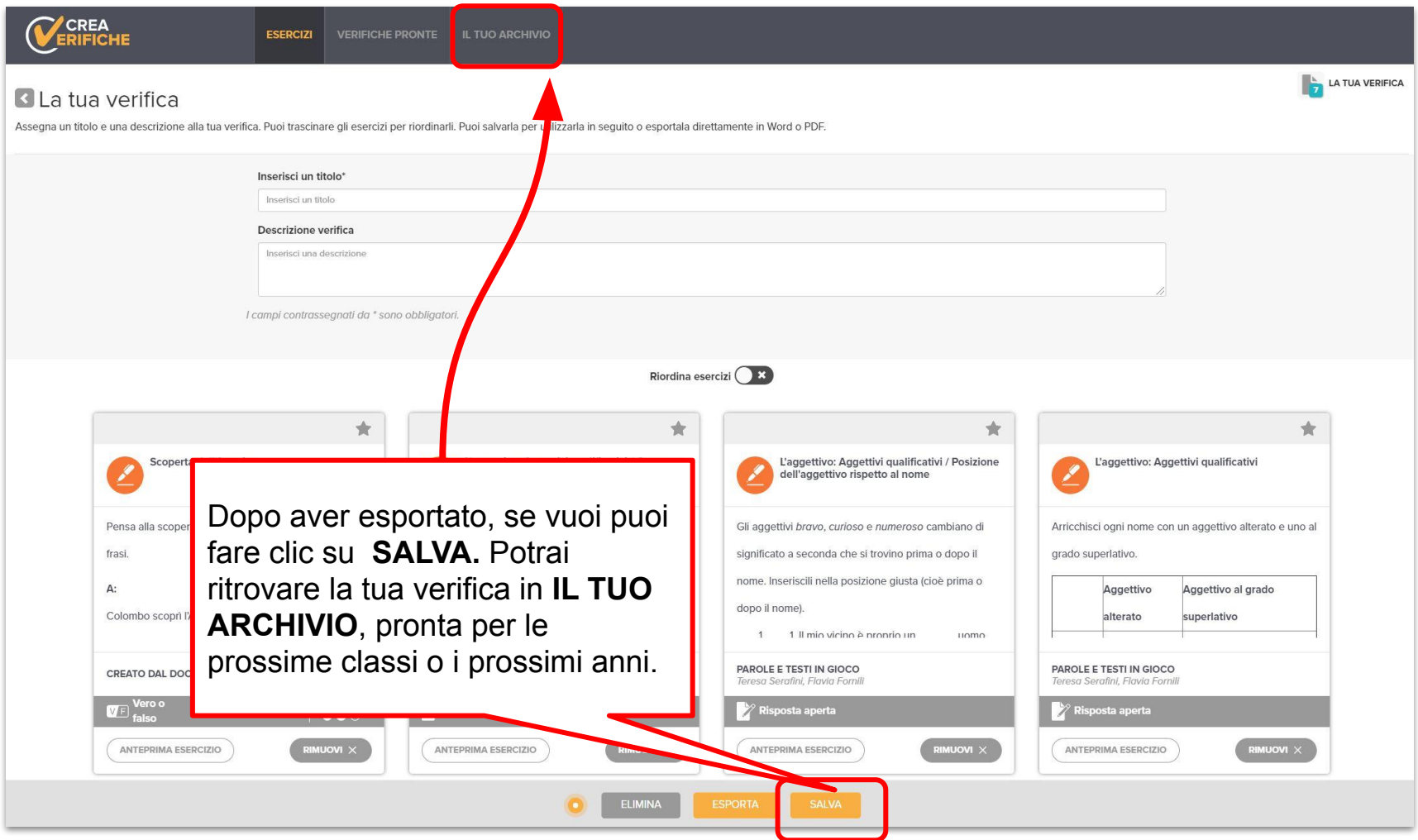

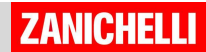

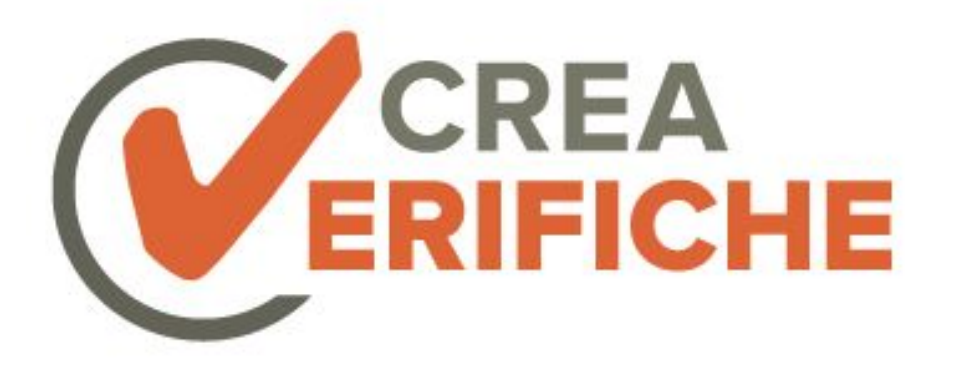

### **Come si usa?** Creare un esercizio

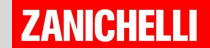

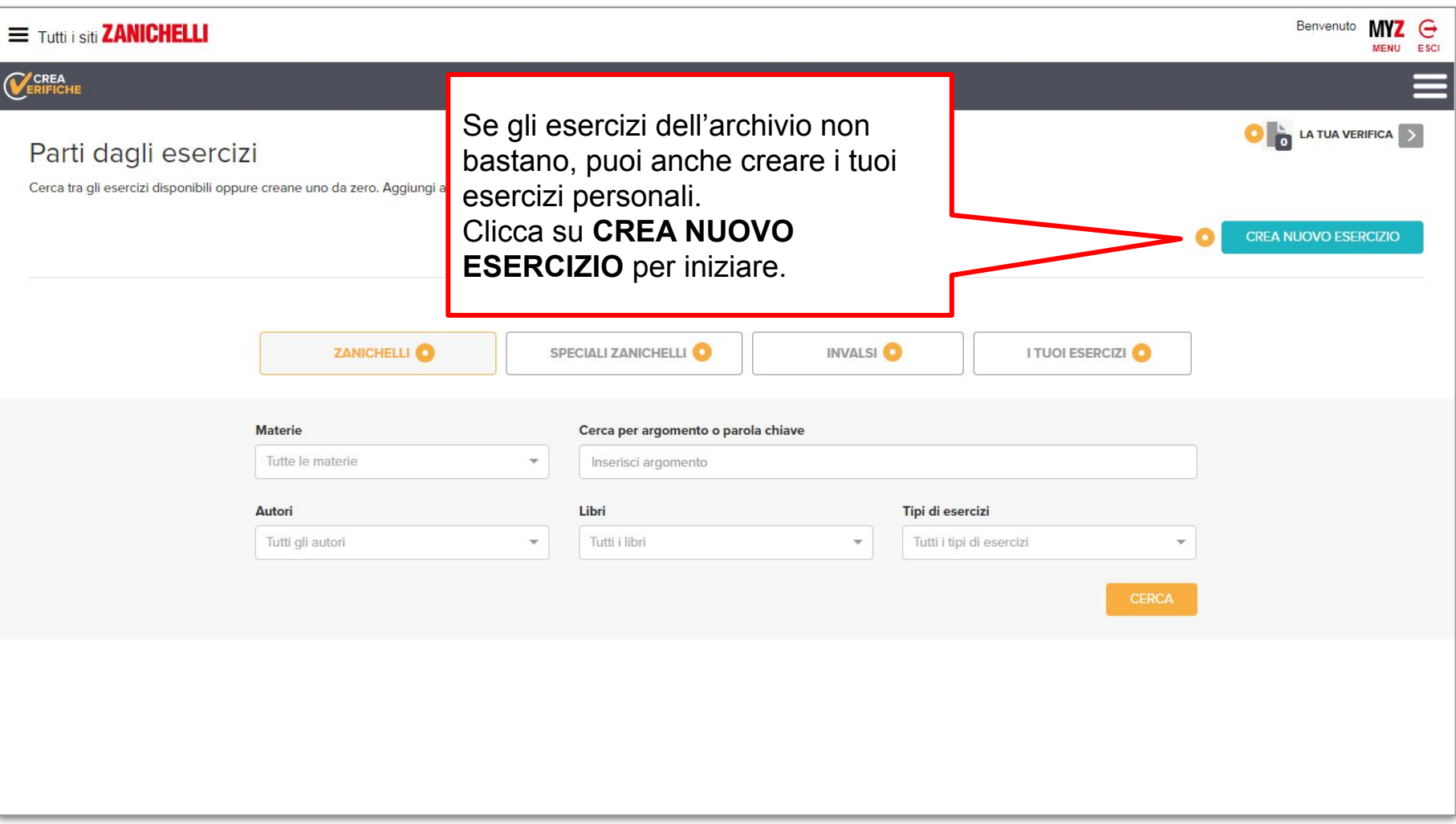

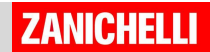

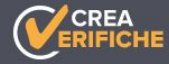

### Crea un nuovo esercizio

Crea un esercizio da aggiungere alla tua verifica. Lo ritroverai all'interno del tuo archivio di esercizi.

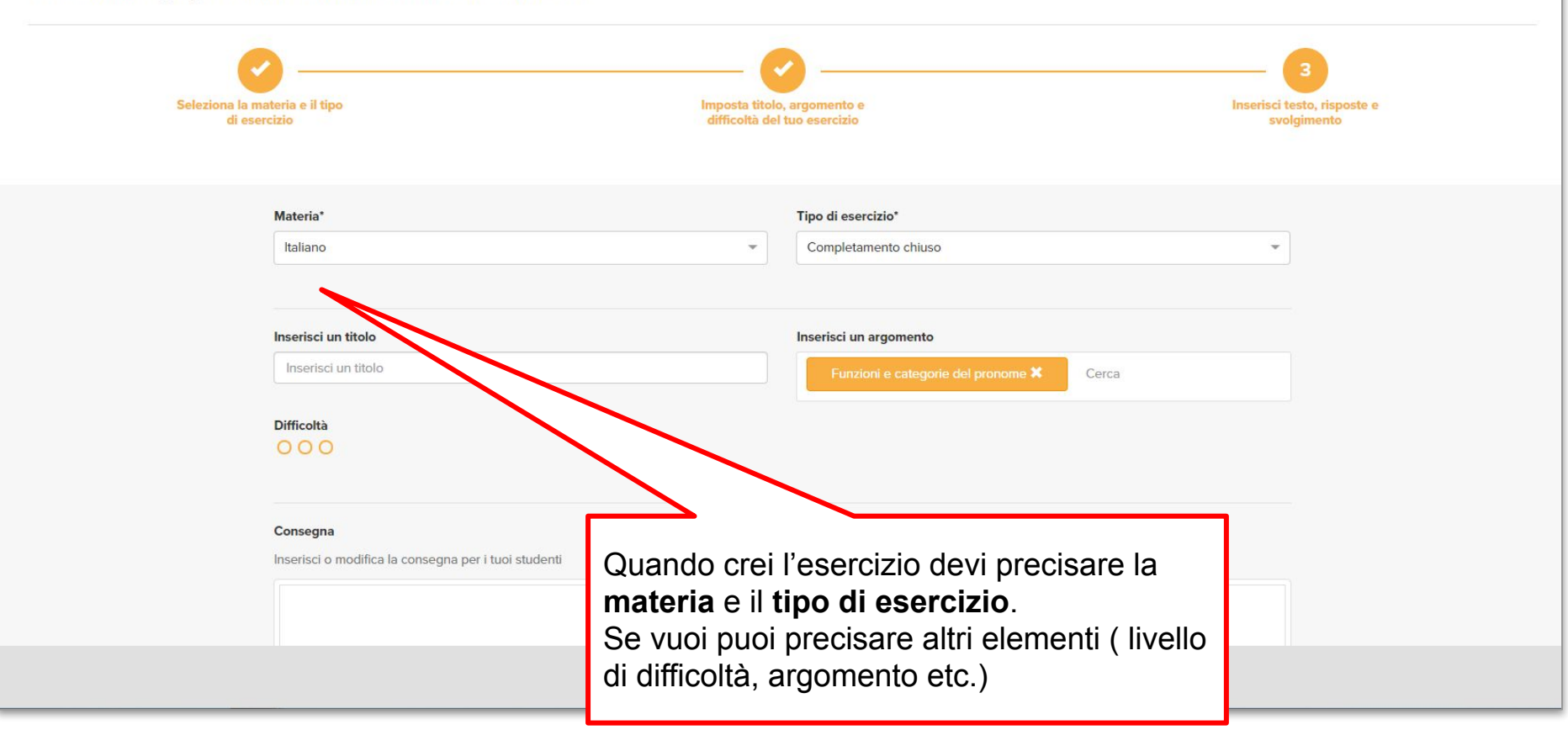

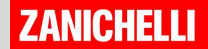

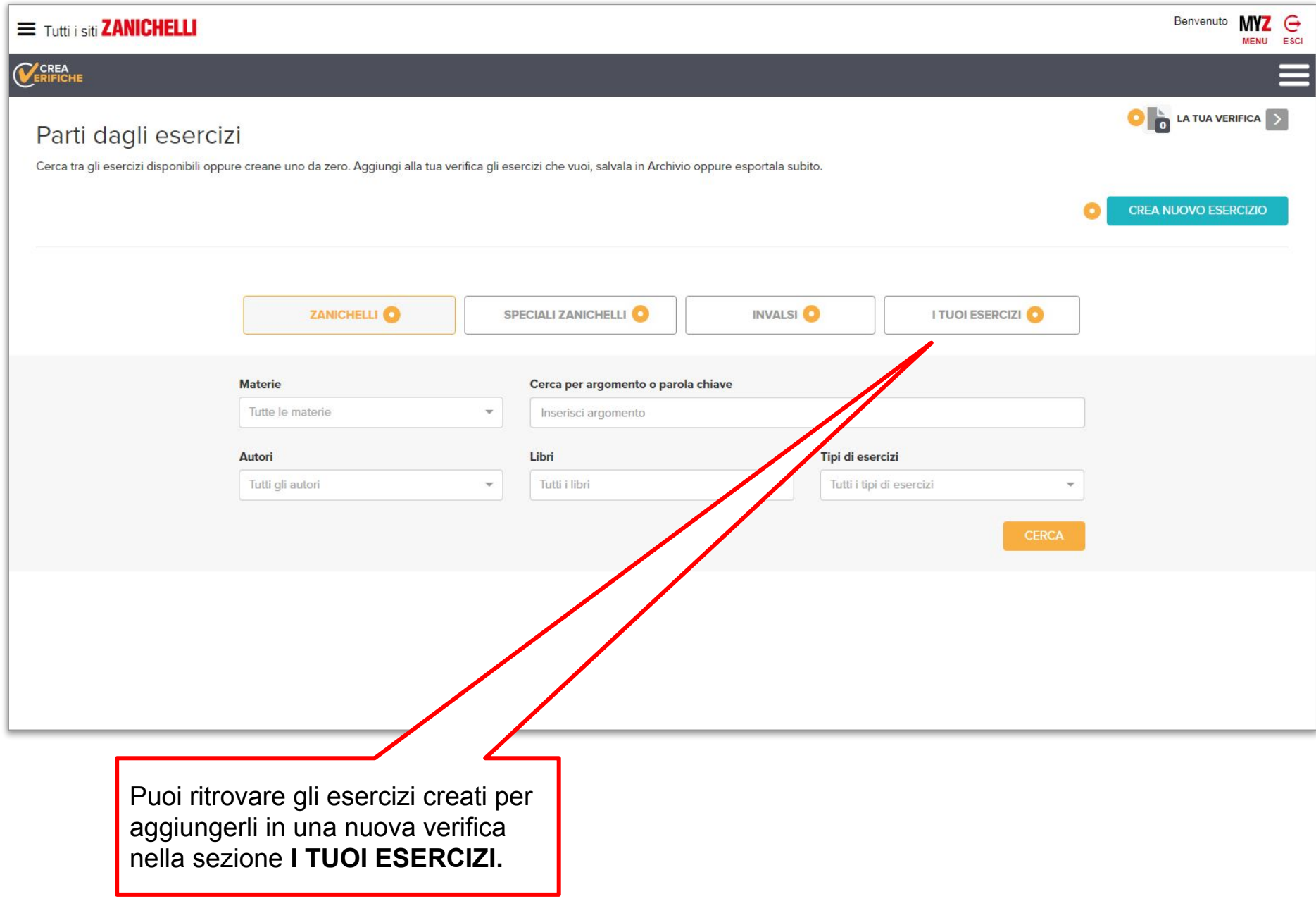

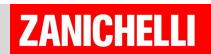

Ogni esercizio ha una **maschera di inserimento** diversa per agevolare la creazione.

Compila i campi (qui un esempio per creare un esercizio a Scelta Multipla)**.**

Alla fine clicca su **SALVA E AGGIUNGI**.

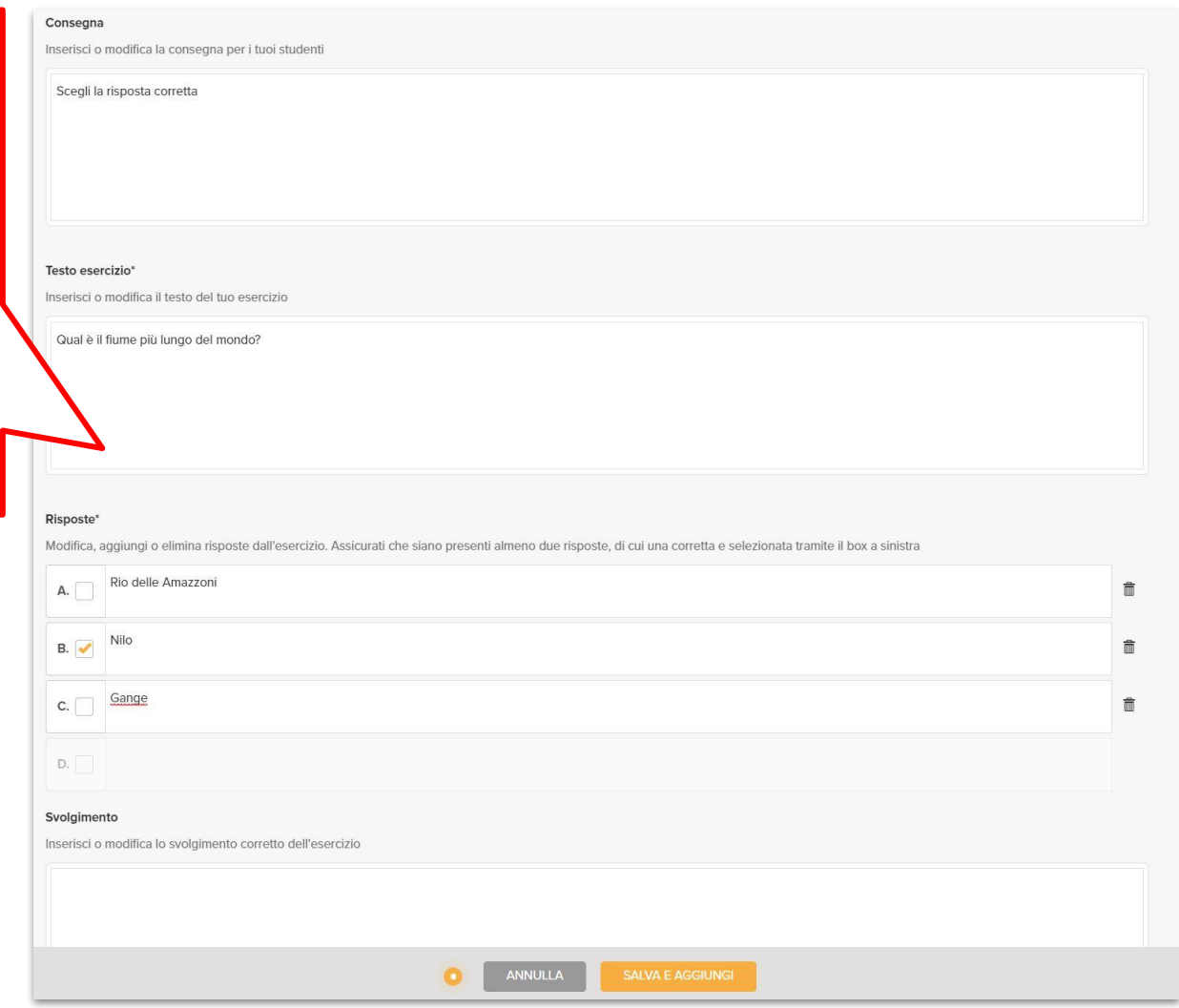

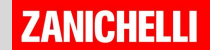

# **Buon lavoro con**

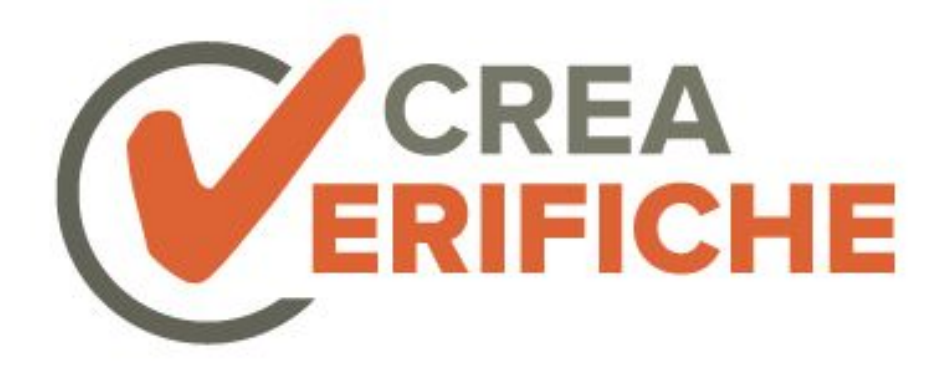

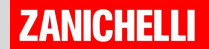